## **Shingling and Bottling Rules Editor**

Use the Shingling and Bottling Rules Editor to create the rules for applying shingling or bottling automatically to job parts.

1. Select **Resources > Shingling and Bottling Rules Editor**.

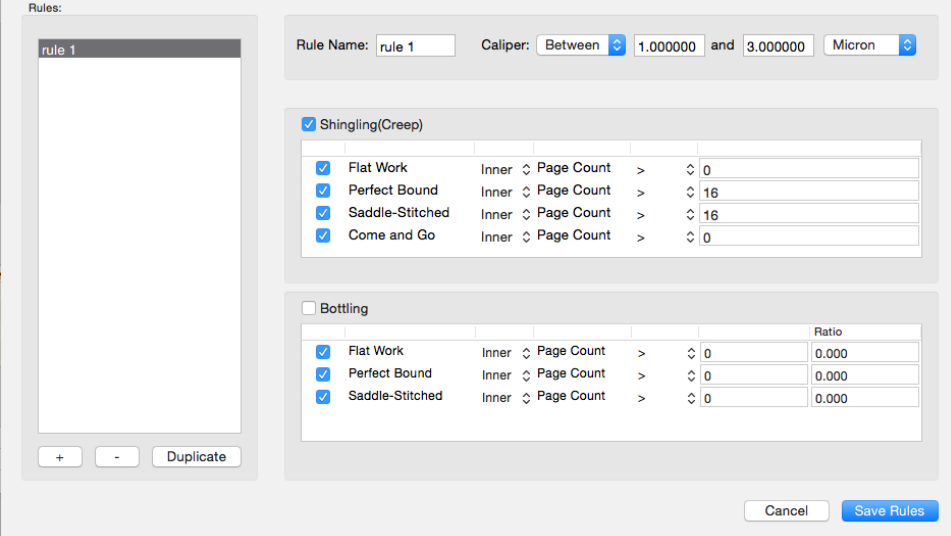

- 2. To add a new rule, click **+**.
- 3. In the rule settings, configure the criteria for the new rule.

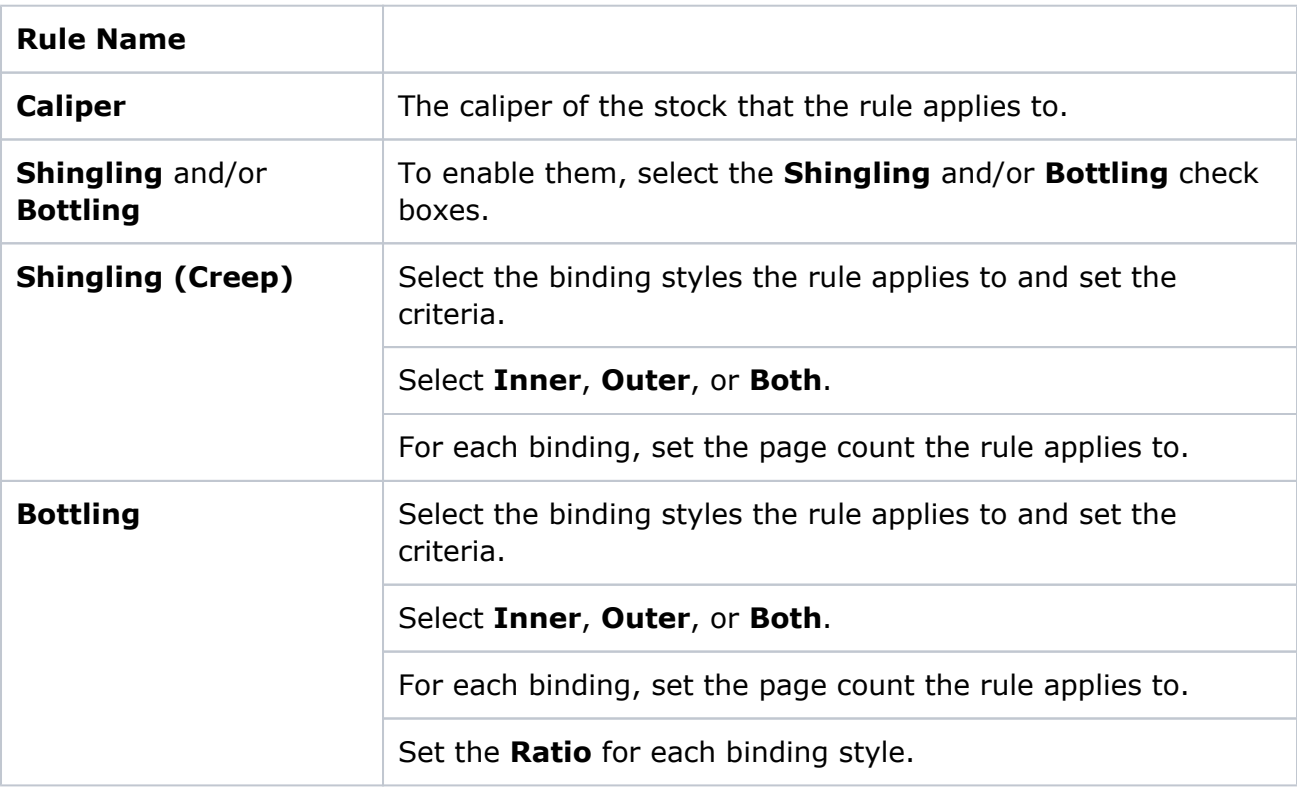

## 4. Save the rule.

When the rule is saved, it will appear under the **Stock** resources if it applies to the stock. Under the **Stock Properties** column, it will indicate Automatic Shingling and/or Automatic Bottling.

**Note**: References to Automatic Shingling or Automatic Bottling in the Stock resources pane do not mean that shingling will be automatically applied to every job that uses that stock. Shingling or bottling will be automatically applied only if the Job has Auto Shingling or Auto Bottling enabled.

- 5. To apply the rule perform one of these actions:
	- To apply the rule manually, in a Job Layout Details dialog box, select Auto Shingling or Auto Bottling.
	- To apply the rule automatically, in your Preps profile, set -AUTOSHINGLING and AUTOBOTTLING to YES. When new jobs are created, the Auto Shingling and Auto Bottling will be automatically set in the Job Layout Details. If editing an existing job, the rule will override any manual shingling.